Barbara Sianesi

December, 2003

Institute for Fiscal Studies

## An introductory guide to

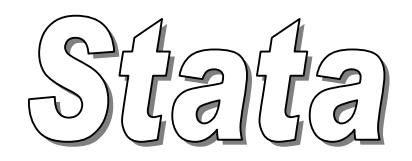

#### OVERVIEW

 Stata resources General syntax Printing and preserving output

#### PROGRAMMING A SEQUENCE OF TASKS: DO-FILES Some useful commands & features

Macros

## ACCESSING DATA

 Opening and saving Stata files Increasing memory Looking at the dataset

### DATA MANAGEMENT

 Renaming, dropping and documenting variables Generating and replacing variables Dealing with categorical and dummy variables Dealing with string variables Dealing with date variables Combining and reshaping datasets

#### TAKING A FIRST LOOK AT THE DATA

 Summarising the data Exploratory data analysis

### ESTIMATION

**Overview**  Regression analysis OLS Dummy variables Predicted values and residuals Hypothesis testing Robust regression Instrumental Variables Binary qualitative outcome model

# **OVERVIEW**

### Stata resources

- For installed commands: help *command*  view help *command*  $\parallel$  displays the help in the Viewer window
- To look for user-written Stata programs over the Internet: net search *keywords*
- Powerful search to find information on Stata material, both installed and over the Internet:

findit *keywords* 

### General syntax

```
[by varlist:] command [varlist] [=exp] [weight] [if exp] [in range] [, options]
```
the square brackets denote optional elements, *varlist* a list of variables, *command* a Stata command, *exp* an algebraic expression, *range* an observation range and *options* a list of options.

- Stata's syntax is case sensitive.
- *varlist*

If no variables are specified, the command is applied to all the variables in the dataset, equivalent to \_all

 $varB\text{-}varF \rightarrow all$  the variables stored in between (to see: desc; to change: order)

- $\star \longrightarrow 0$  or more characters go here
- $edu^* \rightarrow all variables whose names start with edu$
- $*78 \rightarrow all variables whose names end with 78$
- ?  $\rightarrow$  1 character goes here
- $?$ <sup>\*</sup>  $\rightarrow$  1 or more characters etc.
- **if** and **in** allow to restrict the command to a specific subset of the data:

- in *range* specifies the observations numbers. Note: as presently sorted! Examples:

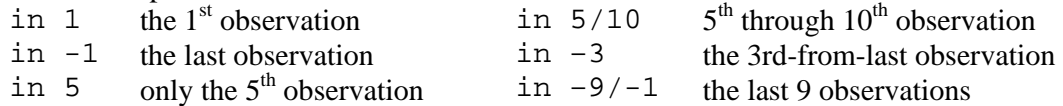

- if *exp* selects observations based on specific variable values, which must satisfy the if condition(s)

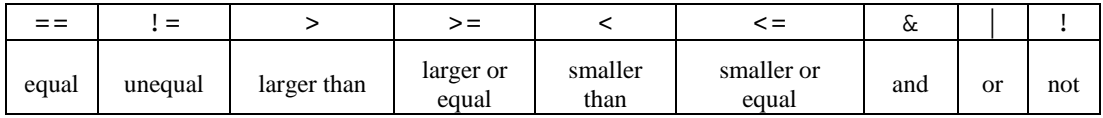

Examples:

if wage<1000

if place=="Canada" & age!=.

• **by** *varlist*: *command*

repeat the command for each subset of the data for which the values of the variables in *varlist* are equal If data not sorted by *varlist* use either: by *varlist*, sort

bysort *varlist*.

Example: bysort foreign: summarize wage

• Subscripts:

var[2]  $\rightarrow$  the 2<sup>nd</sup> observation on var  $\Box$ n  $\rightarrow$  the number of the current observation  $\text{N} \longrightarrow$  the total number of observations Very handy if combined with the **by** *varlist*: prefix. More on this below.

- A dot (.) denotes a missing value. Note: a missing variable is always considered larger than any other value.
- Stata commands and variable names can be abbreviated, as long as no confusion arises.
- accessing Stata output

From the last-run model:

 $_b[varname] \rightarrow \text{the coefficient of } varname$  $\text{se}$ [*varname*]  $\rightarrow$  the std error of the coefficient of *varname* From the last-run command: Estimation command: estimates list e(*name*) General command: return list r(*name*)

• list of numbers

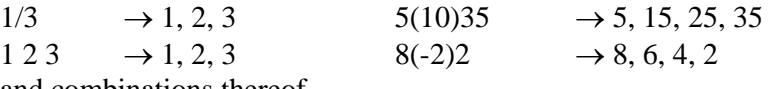

- and combinations thereof
- quotes " " are used for strings, also for names of paths if they contain spaces
- to stop what Stata is doing: press the Break button
- to retrieve previous commands typed in: PgUp
- to delete a full line of a command: Esc

• Note: to handle weights (not considered in this handout): see help weights

Printing and preserving output

- just a table, list of data, etc. select with mouse in the Results Window and Edit/Copy or Edit/Copy Table to put it into the Windows Clipboard. Can then Edit/Paste it e.g. in Excel.
- whole sessions: Using Log files

[capture] log using *filename*[.log] [capture] log using *filename*[.log] , append [capture] log using *filename*[.log] , replace  $\log$  of f  $\parallel$  to temporarily suspend the recording of the session  $log$  on  $#$  to resume [capture] log close

Note: If the .log extension is specified, the corresponding log-files can be opened, viewed, *edited* and printed from *any* text editor.

The default otherwise is to create a .smcl file, which can be opened, viewed and printed in the Stata viewer: File/View…

## **PROGRAMMING A SEQUENCE OF TASKS: DO- FILES**

instead of typing commands at the keyboard: place all the commands you want to perform in a file

- can write it in any text editor (save with . do extension)
- Stata's do-file editor is very handy; click the button or type doedit.
- can save Review contents as a do-file
- Do-file editor: can do just a selection, even without saving
- launch do-file (from Do-file editor or within Stata with: do *filename*) and minimise Stata

Some useful commands & features

in creating, debugging and using do-files

• version 7

 $\rightarrow$  Stata is continually being developed; this ensures that your program will continue to work under future releases

set more off

 $\rightarrow$  preventing Stata to stop and wait for key to be hit

• clear

 $\rightarrow$  to start from a clean slate

Note: can also be used as an option in use *newdata*, clear

• capture *command*

 $\rightarrow$  perform the command if it can, if not, then just moves on to the next instruction. E.g.: cap log close before log using … cap drop *varname* before generate *varname* = …

**Comments** 

\* this line is not executed (a line commencing with \* is ignored)

```
/* from here to below 
these lines 
are not executed */
```
• Long lines

Option (a): comment out the carriage return (line break):

```
quietly replace lnf = theta2- /* 
   */ ln(1+exp(theta1)+exp(theta2)+exp(theta3)+ /* 
   */ exp(theta4)) if treatment==3
```
Option (b): change the end-of-line delimiter from carriage return (cr) to ;

```
use mydata 
#delimit ; 
quietly replace lnf = theta2- 
       ln(1+exp(theta1)+exp(theta2)+exp(theta3)+ 
      exp(theta4)) if treatment==3 ;
sum lnf ;
#delimit cr 
tab treatment 
• quietly command
\rightarrow to suppress output
• display
\rightarrow can be use as calculator, e.g. di 3*6.8
→ can be used to re-display specific results, e.g. summarize xvar 
                                         di r(mean)*r(N)
```

```
• logging the output of a do-file
can either open a log, launch the do-file and then close the log 
or can incorporate these commands in the do-file itself
```

```
• calling other do-files
do-files can call other do-files, which in turn can call other do-files and so on 
Need to be careful with location of the necessary do-files;
```
### Macros

are names that can stand for expressions, strings, variables, numbers, results from the program or results defined by the user

local macros

- are local to the program, i.e. exist only within the program that defines them
- created by: local *name* = *exp*
	- local *name* "*string*"
- to refer to their content: `*name*'

global macros

- once defined, they remain in memory and can be used by other programs
- created by: global *name* = *exp*

global *name* "*string*"

- to refer to their content: \$*name*

A useful use for global macros: to store lists of regressors

```
global Xreg "age age2 sex edu2-edu4" 
then at any time in the do-file/session: 
regress logw $Xreg 
then do other things, then: 
probit group $Xreg duration
```
A useful use for local macros: as temporary variables

- will not clash with other variables with the same name
- automatically dropped when the program is terminated

tempvar *varname*

then refer to it as `*varname*'

# **ACCESSING DATA**

Opening and saving Stata files

- opening a Stata file: use *filename* [, clear]
- reading a subset of the data: use *varlist* [if *exp*] [in *range*] using *filename* [, clear]
- saving a Stata file: save *filename* save *filename* , replace save, replace

### Increasing memory

set memory #

Looking at the dataset

- Describing the contents of the data describe describe using *filename* → for data on disk
- Counting observations count [if *exp*]

E.g. to count the number of individuals in a datset with >1 observation per individual: sort persid count if persid==persid[\_n-1]

• Listing data list [*varlist*] [in *range*] [if *exp*]

## **DATA MANAGEMENT**

Renaming, dropping and documenting variables

Renaming a variable rename *oldname newname*

Documenting

- a dataset: label data "*data label*"
- a variable: label variable *varname* "*varlabel*"
- the values of a categorical variable: label define g*lbl 0 "male" 1 "female"*  label values *gender glbl*

Dropping variables drop *varlist* drop [*varlist*] in *range* drop [*varlist*] if *exp* [by *varlist*:] drop *varlist*

Sometimes it's simpler to specify which ones to keep: [by *varlist*:] keep *varlist* [in *range*] [if *exp*]

Generating and replacing variables

to modify the values of an existing variable: replace *oldvar*=*exp* [if *exp*] [in *range*]

to create new variables:

generate [*type*] *newvar=exp* [if *exp*] [in *range*]

*type*: storage type of the (numerical) variable being created:

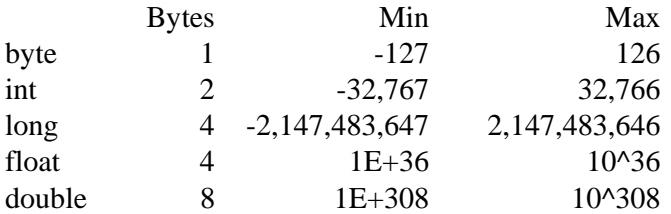

After having generated variables: compress

Examples (note the abbreviations):

```
replace rate = rate*100 
replace age=25 if age==250 
g constant=5 
g logw = log(wage) 
g age2 = age*age /* or: g age2 = age^2 */
sort idcode year 
by id: g ustate = sum(union)
lab var ustate "cumulative periods of union membership" 
drop constant ustate
```
Useful functions (see help functions):

```
log(, abs(, int(, round(, sqrt(), sqrt(), min(), max(), sum(statistical functions 
string functions (to manipulate strings and to convert between strings and numbers) 
date functions 
and more
```
Accessing Stata output (see above, general syntax):

summarize wage if sex==1 g maxincmale=r(max) count if female==1 g number\_fem=r(N)

Subscripts (see above, general syntax)

```
by id: g unionlag = union[-n-1]by id: g dxvar = xvar-xvar[_n-1]sort id year 
by id: g entryage = age[1] 
by id: g exitage = age[ N]
```
Extended generate (see help egen):

```
egen meangrade = mean(grade), by(id)egen income85 = pctile(income), p(85) by(region)
```
Recoding variables:

```
recode varname rule [if exp] [in range] 
(see help recode for examples)
```

```
Dealing with categorical and dummy variables
```

```
Creating dummy (0-1) variables: 
g varname = exp
\rightarrow dummy varname = 1 if exp is true and = 0 otherwise
```
g wagehigh = wage>=1000 if wage!=. g age30=age==30

From continuous to categorical variables:

```
g age_gr = 1+(age>35)+(age>45)
```
 $recode(oldvar, x1, x2, \ldots, xk)$ g age\_gr1 = recode(age, 35, 45, 55)

− autocode(oldvar, #groups, xmin, xmax) g age\_gr2 =  $autocode(age, 3, 25, 55)$ 

```
− group(#)
g \text{ age\_gr3} = \text{group}(3)
```
From categorical to dummy:

tab *varname*, g(*varname2*) xi *varlist\_with\_*i. (see p.15)

Dealing with string variables encode, recode

Dealing with date variables date, mdy

Combining and reshaping datasets Combining: append, merge Reshaping: stack, xpose, reshape, collapse • sorting data sort *varlist*  $\rightarrow$  in ascending order of varlist – NB: missing values last!

gsort *–varname1 varname2*  $\rightarrow$  if  $-$ , then in descending order

# **TAKING A FIRST LOOK AT THE DATA**

Summarising the data

summarize [*varlist*] [in *range*] [if *exp*]  $\rightarrow$  no. of non-missing obs, mean, std deviation, min and max

, detail

 $\rightarrow$  quantiles, 4 smallest and largest values, variance, mean, skewness and kurtosis

### Exploratory data analysis

• Means

means [*varlist*] [in *range*] [if *exp*]  $\rightarrow$  arithmetic, geometric and harmonic means and corresponding confidence intervals

• Centiles

centile [*varlist*] [in *range*] [if *exp*], c(*numlist*) e.g.  $c(5)$   $\rightarrow$  the 5<sup>th</sup> centile c(10(10)90)  $\rightarrow$  the 10<sup>th</sup>, 20<sup>th</sup>, ..., 80<sup>th</sup> and 90<sup>th</sup> centile  $\rightarrow$  centiles and confidence intervals

• Correlations

correlate [*varlist*] [in *range*] [if *exp*] [, covariance]  $\rightarrow$  instead of correlation coefficients

pwcorr [*varlist*] [in *range*] [if *exp*]  $\rightarrow$  all the pairwise correlation coefficients between the variables in *varlist*  $[s]$ , sig  $\rightarrow$  include significance level star(#)]  $\rightarrow$  star all the coefficients significant at the #\*100% or more

- Tables
- 1. One-way tables: frequencies

```
tabulate varname [in range] [if exp]
```
[, missing  $\rightarrow$  include missing values

 $n$ olab  $\rightarrow$  numeric codes instead of labels

plot  $] \rightarrow$  bar chart of relative frequencies

```
sum wage 
tab age if wage>r(mean) 
\rightarrow age distribution for above mean-wage earners
```
### 2. Two-way tables: frequencies and measures of association

tabulate *var1 var2* [in *range*] [if *exp*]

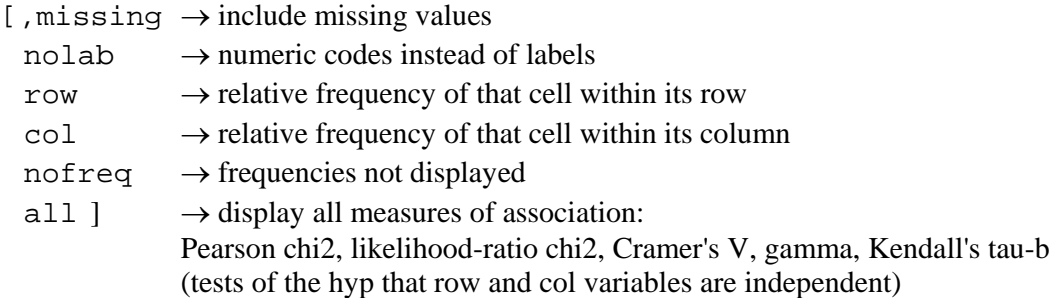

### 3. Summary statistics

```
tabulate var1 [var2] [in range] [if exp], sum(var3) 
→ summaries of var3 – mean, std dev and frequency – by (i.e. conditional on) var1 (and 
var2)
```
Are there differences in wage and wage dispersion by county? tab county, sum(wage) nofreq

table *rowvar* [*colvar* [*supercolvar*]] [in *range*] [if *exp*]

,  $c$  (*clist*)  $\rightarrow$  mean/sd/count/max/min/med/sum/p# varname,

```
row \rightarrow total across rows
```

```
col \rightarrow total across columns
```

```
by(superrowvar)
```

```
table edcat, c(count wage mean wage sd wage) 
table edcat foreign, c(mean wage) row col 
table foreign, c(mean wage) by(edcat) row
```
## **ESTIMATION**

### **Overview**

[by *varlist*:] *command yvar xvarlist* [if *exp*] [in *range*] [, *options*]

if and in define the estimation sub-sample Note: in order not to clutter notation, in the following, they are omitted.

Useful options:

 $,$  robust  $\rightarrow$  robust standard errors (White correction for heteroskedasticity) cluster( $persid$ )  $\rightarrow$  if repeated obs per individual, with robust  $level$  (#)  $\rightarrow$  set significance level for confidence intervals. Default = 95

- To replay the last results (at any time before a new estimation or a clear): *command*
- To display the V/Cov matrix of  $\hat{\beta}$  after estimation: vce[, corr]
- To retrieve the  $V/Cov$  matrix  $\rightarrow e(V)$ coeff on var  $\rightarrow$  \_b[*var*] std err of coeff on *var*  $\rightarrow$  \_se[*var*]

### Regression analysis

### **OLS**

regress *yvar xvarlist*

### **Dummy variables**

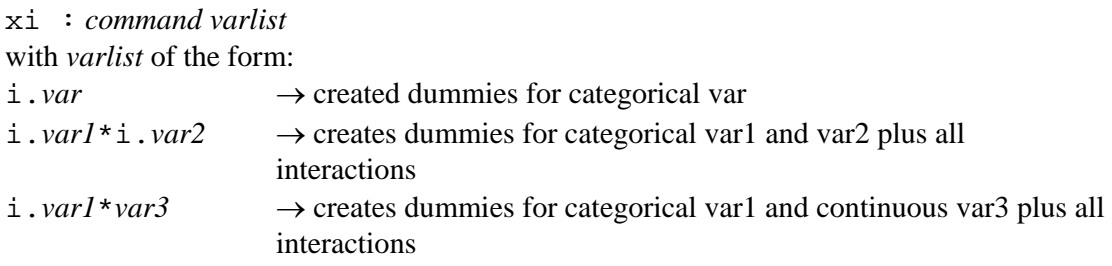

Manually:

g foreign\_2 = foreign\*(agecat==2) g foreign\_3 = foreign\*(agecat==3)

### **Predicted values and residuals**

predict *newvar* [, *statistic*: in particular  $\times b \longrightarrow$  default: predicted value of dependent variable residual]  $\rightarrow$  the residuals xi: regr logw age age2 i.sex\*i.edcat predict fitted predict resid, residual graph resid fitted, yline(0) ylabel xlabel graph logw fitted age, by(sex) c(.l) s(oi) sort

### **Hypothesis testing**

Note: regress already provides overall F test and individual t tests

```
1) linear hypothesis (Wald test) 
test exp=exp
test coefficientlist
, accumulate \rightarrow jointly with previous test
```
Note: for test, both *varname* and \_b[*varname*] denote the coefficient on *varname*.

```
Examples:
```

```
regr logw age group sex edu2-edu4 
test age group sex edu2-edu4 
test group 
test age=1 
test 2*(aqe+sex) = -3*(edu2-(edu3+1))test _b[x1]=0test _b[x2]=0, acc
test x1 x2 x3
```
2) non-linear hypothesis (Wald test)

```
testnl exp=exp
```

```
testnl (3*_b[age]^2=_b[sex]) (_b[sex]/_b[foreign]=4) 
\rightarrow testing two hypotheses jointly
```
### **Robust regression**

xi: regr logw group age age2 sex i.edcat**, robust**

Instrumental Variables

ivreg *depvar* [*exogvarlist*] (*endogvarlist* = *IVvarlist*)

→ estimates a linear regression model of *depvar* on *exogvarlist* and *endogvarlist* using *IVvarlist* (along with *exogvarlist*) as instruments for *endogvarlist*.

Binary qualitative outcome model

probit *depvar indepvarlist* [, robust]  $\rightarrow$  estimate maximum-likelihood probit models

dprobit

 $\rightarrow$  same as probit but instead of reporting coefficients, it reports the change in the probability for an infinitesimal change in each independent, continuous variable and, by default, the discrete change in the probability for dummy variables

logit *depvar indepvarlist*

[, robust

or ]  $\rightarrow$  report coefficients  $\beta$  transformed to odds ratios  $exp(\beta)$ 

Note: logistic is identical command, with some minor differences